# Uhlenbrock Intellibox og Mfx dekodere

## Funktionerne F5 – F8

## Dansk miniguide

Dansk miniguide November 2007 Leif Bach

Alle rettigheder forbeholdes Eftertryk – også delvist – kun efter aftale

## **www.digitaltog.dk**

mfx F5 – F8 på Intellibox (2)

#### **Problem:**

Man kan ikke aktivere F5-F8 direkte på lokomotivadressen i Motorola format. Det gælder alle Mä dekodere.

#### **Løsning:**

Lokomotivet skal tildeles yderligere en adresse, hvorfra man kan aktivere F5-F8 direkte. MFX dekodere programmeres i "Registerprogrammering". Det kan man ikke gøre direkte i IB på normal vis med Märklin mfx dekodere.

Denne 2. adresse programmeres i Register **75**. Den nye adresse kan fx være den efterfølgende adresse eller en vilkårlig adresse op til 255.

I dette eksempel bruger vi den nye Märklin T-maskine. Den har adr. 38 som den første, og vi giver adr. 39 som den anden.

Først skal et par "Specialindstillinger" ændres – og efter programmering tilbagestilles. Det gøres sådan:

- 1. Tast **menu mode** kort efter hinanden.
- 2. Bladre med  $\dagger$  eller  $\dagger$  til "Specialindstillinger".
- 3. Tast  $\rightarrow$

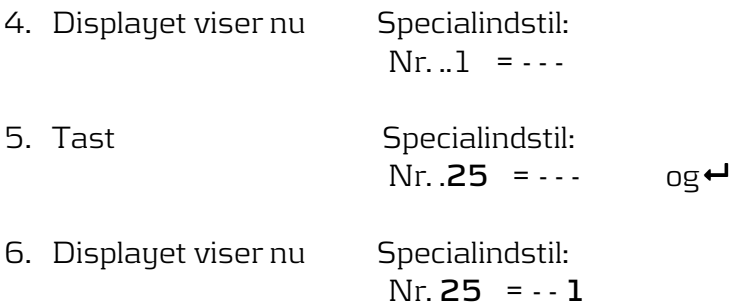

Det betyder, at Specialindst. 25 har værdien 1. Skriv den ned. Den skal senere tilbagestilles!

7. Værdien skal stilles om til **0.**

Displayet viser nu Specialindstil: Nr. **25** = - - **0**

> Tast og der fremkommer \* efter **0** der viser, at Specialindstilling 25 nu har værdien 0.

8. Samme procedure sker med Specialindstilling **907**, der skal have værdien **1** og Specialindstilling **27**, der skal have en værdi > **0**. Fx 2.

## **www.digitaltog.dk**

mfx F5 – F8 på Intellibox (3)

**NB**. Husk at notere de oprindelige værdier, idet de skal tilbagestilles efter programmering.

IB er nu klar til at programmere MFX.

Rækkefølgen er:

- 1. Sæt lokomotivet på programmeringssporet.
- 2. Tryk samtidigt på **stop** og **go** tasten. Dette giver reset af IB.
- 3. Kald på lok-adresse **38** på normal vis.
- 4. Lokomotivet skal omstilles til "Gammel Motorola" format for at kunne programmeres. Det gøres sådan: Tast **lok#** og **menu** kort efter hinanden. Derefter bladres med eller ↓ indtil "Gammel Motorola" fremkommer. Tast ←.
- 5. Så skal IB stilles om til "Programmeringsmodus". Det kan gøres på 2 måder. Enten ved at bladre på **mode** tasten – eller ved at taste **mode** og **4** kort efter hinanden. Displayet viser "Prog Mod".
- 6. Tast **menu** og der lyder et klik fra et relæ i IB.
- 7. Tryk med den ene hånd **hastighedsregulatoren** ned og hold den nede **samtidig** med, at **menu** tastes. Nu er dekoderen i programmeringsmodus. Lokomotivets belysning blinker.
- 8. Vi skal nu have fat i register 75. Der sker på flg måde: Tast lok# - **75** og ← efter hinanden og tryk derefter på hastighedsregulatoren. Lokomotivet blinker nu dobbelt og kan programmeres i register 75.
- 9. Nu skal den 2. adresse indtastes. Tast l**ok# − 39** og ← efter hinanden og tryk derefter på **hastighedsregulatoren**. Lokomotivet lyser i ca 1 sek og blinker derefter videre.
- 10. Tast **stop** og derefter **go** og dekoderen har nu både adresse 38 og 39.
- 11. Stil "Specialindstilingerne" tilbage.

F1-F4 er nu på adresse 38, og F5-F8 ligger direkte på adresse 39.

I princippet kan alle Registernumrene programmeres på denne måde. I lokomotivets manual står de mest anvendte programmerings-parametre.

Denne vejledning er lavet på basis af et FAQ-svar fra Uhlenbrocks site.

http://www.uhlenbrock.de/  $\rightarrow$  Service  $\rightarrow$  FAQ  $\rightarrow$  Intellibox.

Det er d.d. det første spørgsmål. Dér findes oversigt over yderligere Registernumre.

God fornøjelse

## **www.digitaltog.dk**

mfx F5 – F8 på Intellibox (4)

Leif Bach

#### **1 www.digitaltog.dk og rettelser**

Vejledningen er udarbejdet af Leif Bach – Sommervangsvej 2 – 9330 Dronninglund - Tlf.: 98 28 26 06 – Mob: 25 20 06 40 – E-mail: leifbach@email.dk

Finder du fejl i vejledningen, eller har råd og tilføjelser, der bør anføres, er du velkommen til at sende en e-mail til Leif Bach på leifbach@email.dk eller til digitaltog.dk på info@digitaltog.dk